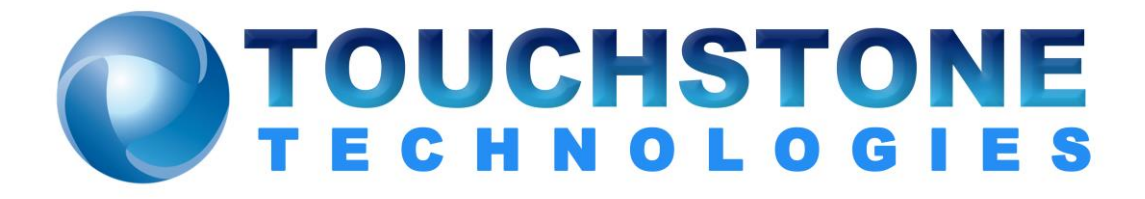

nev

## How to Schedule Win323 Session

Touchstone Technologies, Inc. 225 N York Road, Rear Hatboro, PA 19040 Tel: 267-222-8687 Fax: 267-222-8697

[www.touchstone-inc.com](http://www.touchstone-inc.com/) Copyright 2002 - 2018

## **How to Schedule Win323 Sessions**

The Microsoft Task Scheduler can be used to start and stop Win323 sessions automatically. To use this easy way of running single or recurring Win323 sessions, first familiarize yourself with the Task Scheduler. A Win323 task is set up just like any other application task would be, beginning with clicking the Add Scheduled Task icon. Proceed by entering the time(s) and date(s) you want to schedule the session(s). Finally, the newly scheduled task will look something like this:

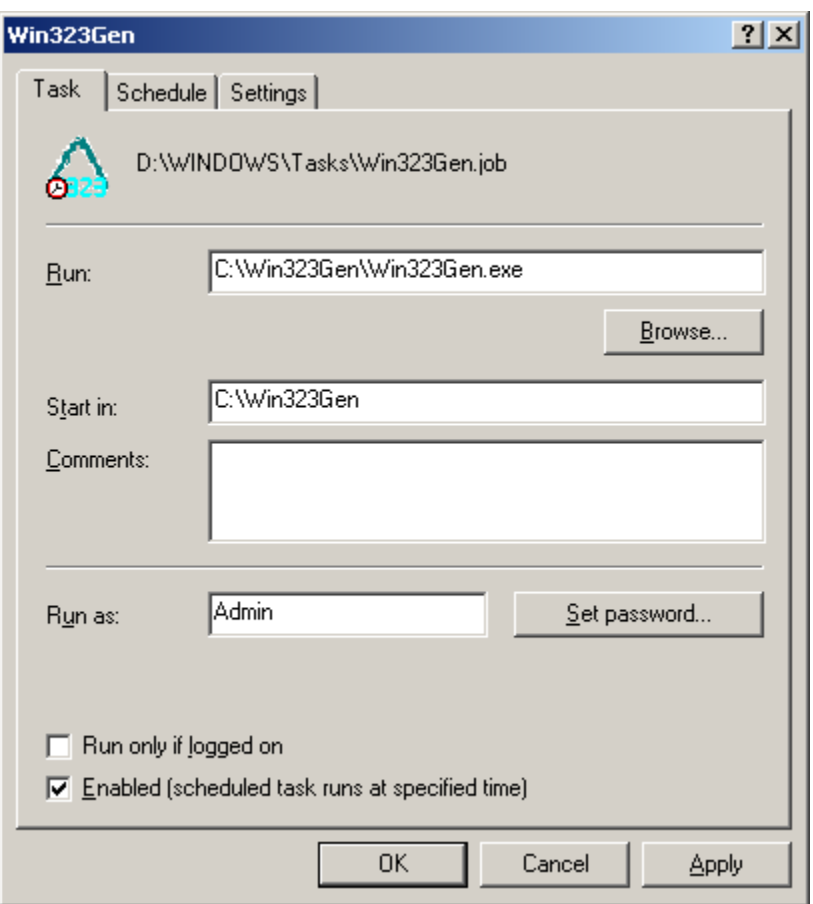

Now you must add a parameter to the 'C:\Win323\Win323.exe' command line. The parameter you must add to the command line is the name of a session settings file. A session settings file name has an extension of 'ssn' and the default name is Win323.ssn. It contains the parameters that are related to the operation of the application. This includes all of the names of the files that are used by Win323. A session settings file contains all of the required parameters and files that Win323 requires. See example below.

**Note:** There is a parameter in the session settings file called Session Time Limit. If this value is other than zero (00:00:00), the Win323 session will last for that duration (zero means infinite). This parameter must be set to duration of each session.

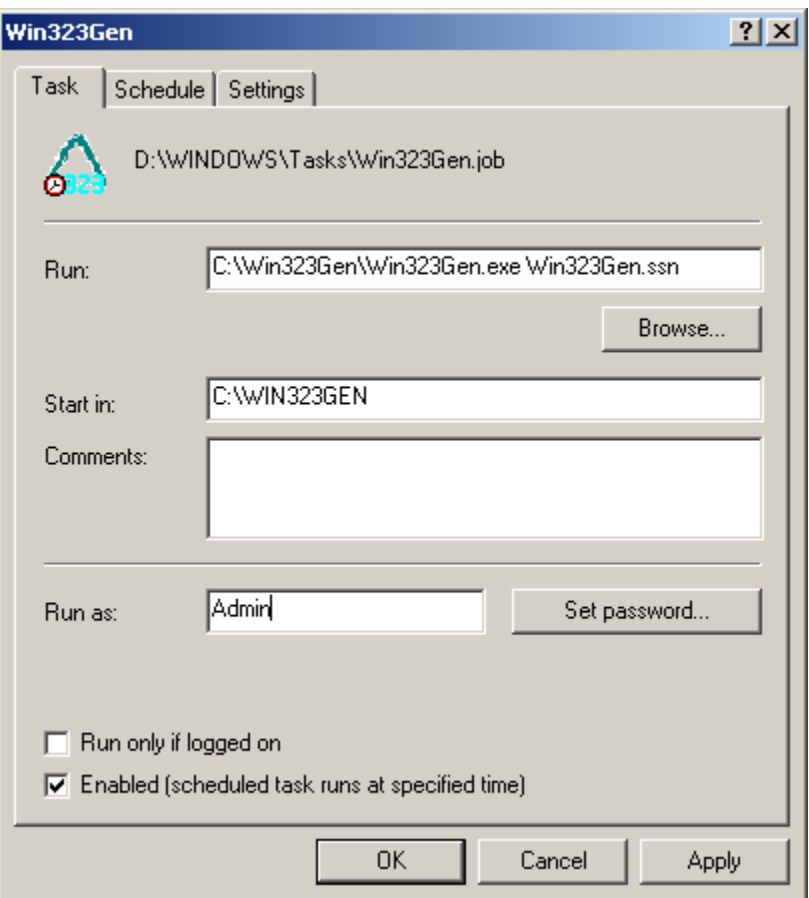

The new command line would look like this:

When this scheduled Win323 runs, the program settings and files named in Win323.ssn will be used for this session.

**Note:** Ordinary DOS batch files can be used to run Win323 the same way as the Microsoft Scheduler.

For example, the batch file Win323.bat:

cd c:\win323gen win323gen slowtest.ssn win323gen fasttest.ssn

This batch file will run Win323 twice, the first time using the settings from slowtest.ssn and the second time using the settings from fastest.ssn.

## **Session Settings File**

The following is an example of session settings file:

[SessionData] CallFile=Win323.clf ParamFile=Win323.prm LogFile=Win323.log ErrFile=Win323.err StatisticsFile=Win323.xls SummaryFile=Win323.sum Application Window Pos= Local IP Address=192.168.0.3 LogLevel=4 Log File Size Limit=102400000 Error File Size Limit=10240000 Trace Files Size Limit=10240000 Last View Type=3 Reset LogFile=TRUE Wrap LogFile=TRUE Save Run Time Statistics=FALSE Save Run Time Call Summary=FALSE Exited Cleanly=FALSE Session Time Limit=00:00:00

Touchstone Technologies, Inc. 225 N York Road, Rear Hatboro, PA 19040

[www.touchstone-inc.com](http://www.touchstone-inc.com/)

Copyright 2002, 2018 Touchstone Technologies Inc. All Rights Reserved